# **Pulizie di primavera**

• • • **ovvero, non tutti Immaginano come una periodica operazione di controllo, e di eliminazione di tutto il materiale inutile che ci portiamo appresso, possa risolvere in maniera brillante il problema del rallentamento della nostra macchina**

Molti utenti dimenticano o trascurano di fare pulizia nella loro macchina, senza immaginare che una spolveratina ogni tanto non può che far bene, e che una periodica pulizia al cambio di stagione, come si faceva una volta nelle nostre case a primavera e in autunno, ha come contropartita velocità di reboot, lancio più agevole delle applicazione e maggiore affidabilità del sistema.

Beh, così non va; immaginiamo di ignorare completamente la manutenzione e la pulizia della nostra macchina! Accadrà un giorno, magari nel momento in cui più ne abbiamo bisogno, che li lascerà senza preavviso e senza rimpianto. Grazie a Dio esistono una serie di tool che permettono a Windows di guardare in se stesso e di autocurarsi, eliminando quanto c'è di superfluo e ridondante. E questo senza ricorrere a tool costosi, ma basandosi su quello che già Windows mette a disposizione e che Internet ci distribuisce, praticamente gratuitamente, a piene mani.

### **La futilità del temporaneo!**

Windows ha un grande difetto, misconosciuto da tante persone. Vive dell'effimero, anzi del temporaneo. Quando si installa un programma, quando si decomprime un file, quando si aggiunge una periferica e si carica il relativo driver, quando nel bel mezzo del lavoro viene a mancare l'alimentazione, beh, ognuna di queste occasioni e di tante altre è progenitrice a piene mani di file temporanei.

Windows ha una directory dedicata, destinata a custodire questi file che, in teoria (ma proprio in teoria, ché quella delle stelle a neutroni è più o meno come la poesia di Rio Bo). dovrebbe essere svuotata appena le operazioni d'installazione vengono concluse. Invece dateci un'occhiata (C:\windows\temp) per rendervi conto che sono sufficiente uno o due mesi d'uso della macchina perché si accumuli tanto di quel ciarpame da "mangiarsi" mega e mega di spazio.

In praticamente tutti i casi non esiste alcun pericolo a svuotare senza preoccupazioni questa directory; l'unica eccezione sono i file temporanei generarti da qualche applicazione corrente, come Excel o Word, che lavora su un documento aperto. Ma si tratta di file facilmente riconoscibili, visto che sono preceduti quasi sempre da un segno di tilde (-) , ad esempio -articolo.doc e che non possono essere cancellati. Più spesso di quanto però si pensi (specie nel caso di file .ZIP sottoposti a compressione) i file temporanei posso essere distribuiti anche in altri posti. La cosa migliore è quella di eseguire una

ricerca col Trova File, usando come seme \*.tmp e cancellare tutto quello che viene a galla.

Ovviamente occorre ricordare che cancellare i file con il tasto Canc o con la funzione del tasto destro non li cancella veramente, ma solo cambia loro casa, da quella di nascita al cestino (questo perché è bene ricordarlo, il cestino non è altro che un'altra cartella, né più né meno). Sempre a proposito di cestino, anche qui verifichiamo la sua effettiva capienza ed evitiamo di essere troppo generosi.

La strada successiva da seguire per mantenere un adeguato controllo sulla pulizia di casa e di approfittare di un tool forse misconosciuto o tenuto in scarsa considerazione; l'Utilità di Pianificazione di Windows.

Se non è già installato nella nostra barra degli strumenti (in genere è in basso a destra e somiglia a una agendina con un orologio, andare in Start> Programmi> Accessori> Utilità di sistema> Ottimizzazione guidata e seguire le istruzione per creare un piano di ottimizzazione.

Altra area di grande accumulo di spazzatura è la cache di Internet. Anche qui le opzioni di default sono improntate all'abbondanza, e se si ha l'abitudine di navigare molto è facile accumulare decine o centinai di MB di spazzatura che aspetta solo di essere gettata via. Selezionare, ancora una volta, Start>

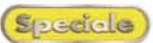

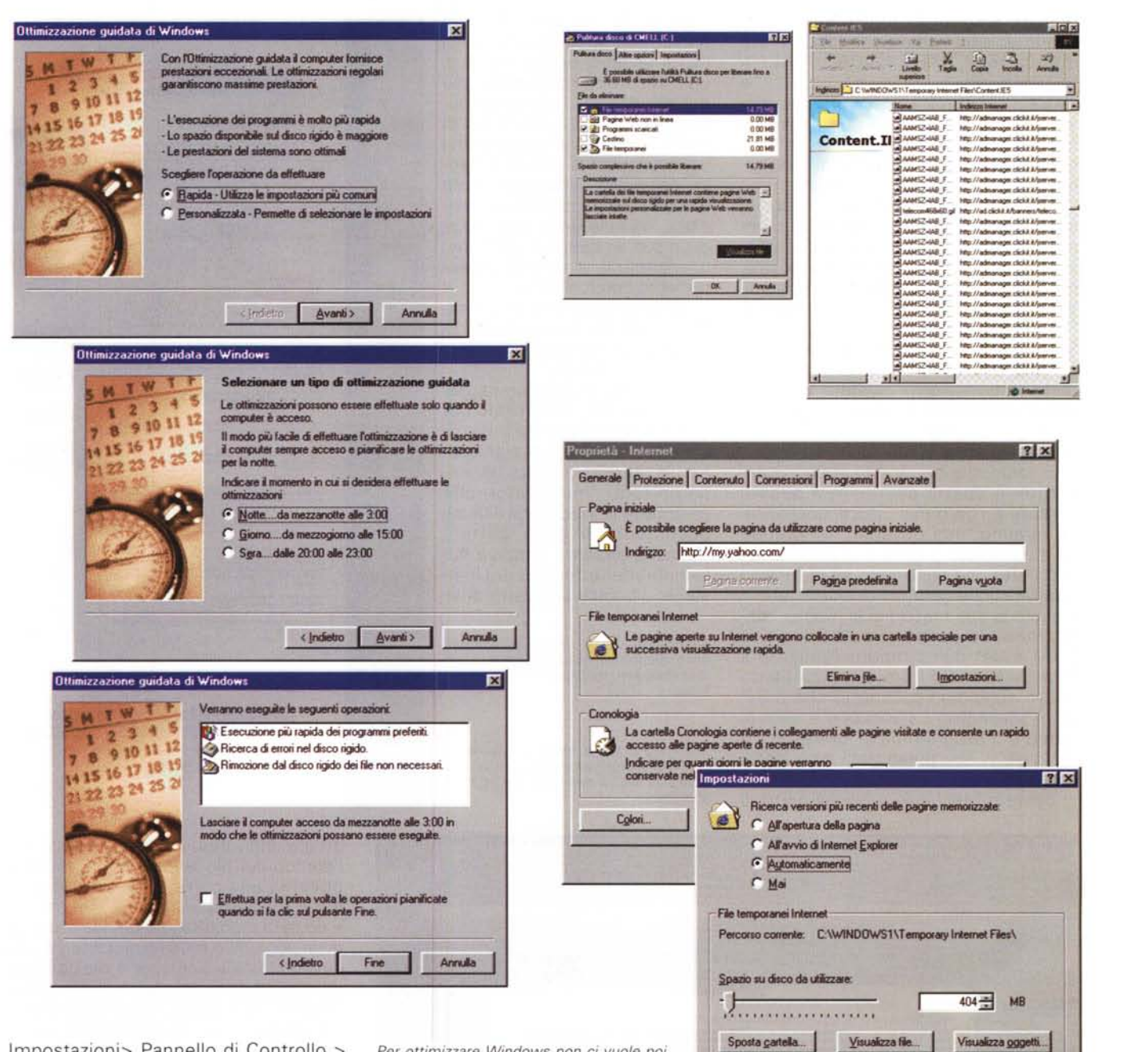

Impostazioni> Pannello di Controllo > Impostazioni Internet> Generale> Impostazioni, e qui stabilire lo spazio su disco da utilizzare. Una volta eseguita quest'operazione, passare a Start> Programmi>Accessori> Utilità di Sistema>Pulitura del disco e scegliere tutto quello che non ci può più servire (niente paura, è tutta roba quasi inutile, quindi non abbiate timore di esagerare). E, per ben finire, andiamo al nostro programma di posta e svuotiamo il cestino. E a questo punto, una bella deframmentazione e respireremo aria pulita e salubre.

*Per ottimizzare Windows non* ci *vuole poi molto; bastano anche le utilitv dello stesso sistema operativo.*

#### Registro, maledetto registro!

Lo odiavamo quando eravamo alunni del liceo, pensavamo di essercene liberati. e ce lo siamo ritrovato tra i piedi, onnipresente e fastidioso più che mai. Questo oscuro oggetto di paura e desiderio ci terrorizza e affascina, ma a

metterei le mani dentro ben pochi si azzardano.

OK

Annulla

Generalmente, se si hanno le idee chiare, manipolare il registro di Windows non è più pericoloso che giocare con qualsiasi altro setup di sistema. Se si è eliminato un programma e si ha il sospetto (sospetto quasi sempre fondato) che l'uninstaller abbia lasciato residui indesiderati nel registro, aprire **Siscetole** Il giro del mondo attorno a Windows

questo, e controllare gli ospiti inutili, dando un'occhiata essenzialmente alle due cartelle HKEY LOCAL MACHI-NE\Software

HKEY\_CURRENT\_USER\Software, dove si dovrebbe trovare una cartellina con il nome del produttore del software. Ricordarsi, ovviamente di fare prima di tutto un backup del registro.

Ma la cosa migliore è , senza dubbio, quella di adottare un Uninstaller commerciale. Se proprio vogliamo il meglio, Norton CleanSweep fa al caso nostro, ma Spring Cleaning, pacchetto una volta dedicato a Mac ma oggi approdato al PC, mostra di avere numeri eccellenti. Se siete di quelli che desiderano prima provare, scaricate, da http://www.infortechsolutions.com, System Cleaner, che vi permetterà di provare il pacchetto 98 gratuitamente, per eventualmente passare poi al 2000.

E, visto che ho sforato abbondantemente lo spazio destinato a questo speciale e che ormai, più di quello che mi faranno, non possono, mi prendo un'altra mezza pagina e vi parlo di un pacchetto che riunisce in sé le migliori caratteristiche, per chi desidera tenere a punto la sua macchina al meglio, ottimizzando la gestione della memoria RAM e del disco rigido. Andiamo a <http://www.iolo.com> e recuperiamo quello splendido pacchetto che è System Mechanic. La versione è time limited e il programma è fornito in tre "formati" , con prestazioni e caratteristiche diverse.

System Mechanic è buona parte di

tutto quello che abbiamo detto finora nello speciale e molto di più. A vederlo, dotato com'è di una finestrina rossa poco più grande di una carta da gioco, non lo si apprezzerebbe più di tanto. Invece è un programma polifunzionale di grande potenza, collaudato, affidabile, facile da usare. Ha dieci funzioni principali, ognuna delle quali gode di un suo ambiente di gestione, ulteriormente e sovente potentemente gerarchizzato.

System Mechanic lavora ottimizzando tre aree principali: file, sistema operativo e connessione con Internet.

La prima si dedica alla gestione dei file, eliminando documenti orfani e di help inutili, shortcut senza alcun significato, file duplicati, inoltre fornendo un tool, l'lncinerator, che garantisce la irrecuperabilità dei documenti in esso gettati. L'area di sistema rimuove file temporanei e residui di Uninstaller, ripulisce il registro di si-

Se *abbiamo deciso di fare le cose per bene, niente di meglio che adottare un disinstallatore, meglio ancora* se *è gratuito!*

*Una visita al sito di 1010*e ci *troveremo quello che effettivamente* ci *serve per dotare la nostra macchina dei migliori accessori.*

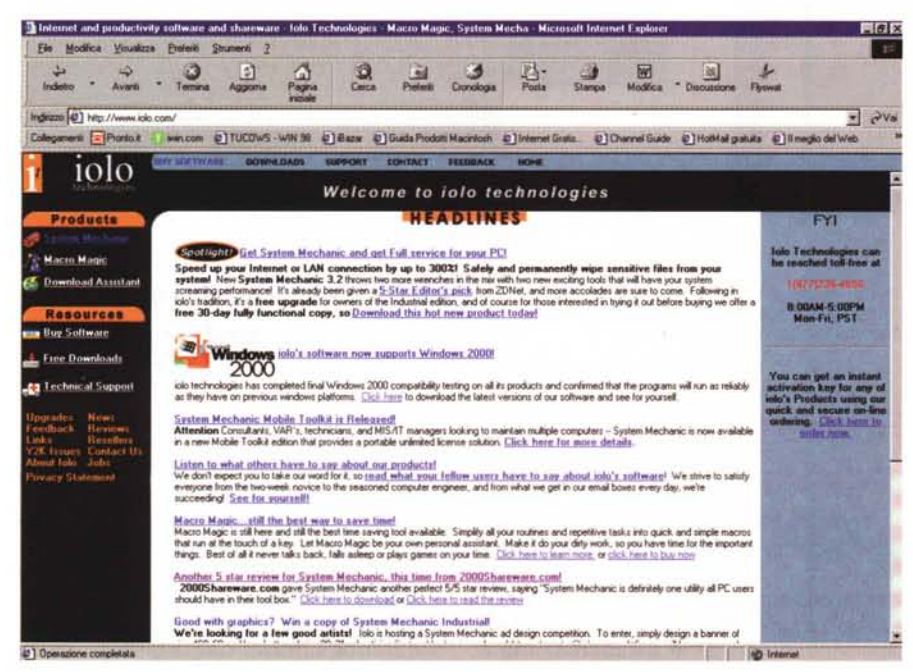

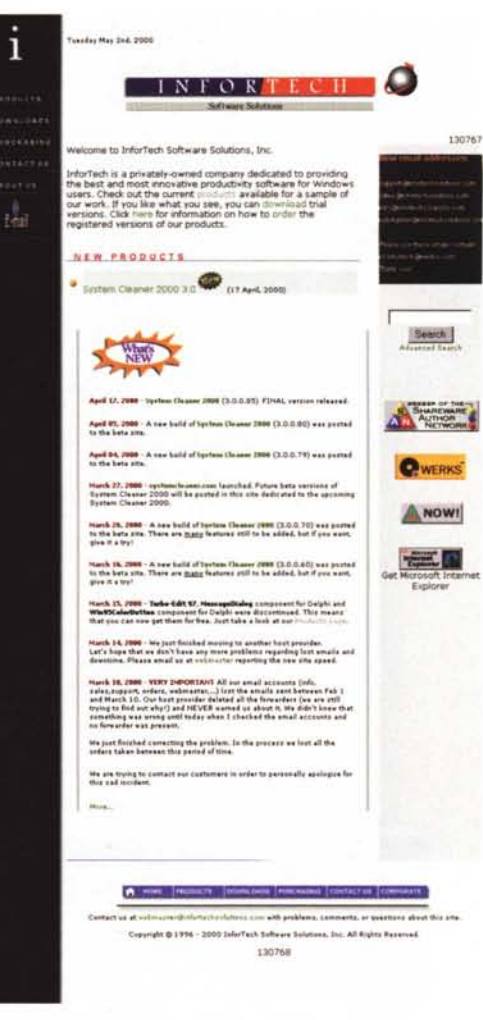

stema, individua, evidenzia e gestisce l'elenco dei file lanciati al bootstrap e governa una corretta installazione di nuovi programmi, attraverso un attento e oculato monitoraggio dei file e dei registri aggiunti o modificati. La terza area è destinata alla sicurezza e alla gestione di Internet, con possibilità di cancellare "storie", liste di siti visitati e/o preferiti, cronologie varie, log delle operazioni di numerose funzioni del computer, come "Trova ... ", utilizzazioni, apertura di documenti.

System Mechanics è davvero la ciliegia sulla torta di questo speciale, assieme a TweaAII e a Neoplanet, con Skinz, come quarto moschettiere. E adesso, all'opera!

## **Conclusioni**

Che faticaccia, questo speciale, concordato davanti a un buon piatto e concluso , giorni dopo, a tarda notte, qual-

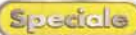

e t

**JOV** 

.a

 $\overline{P}$ 

п

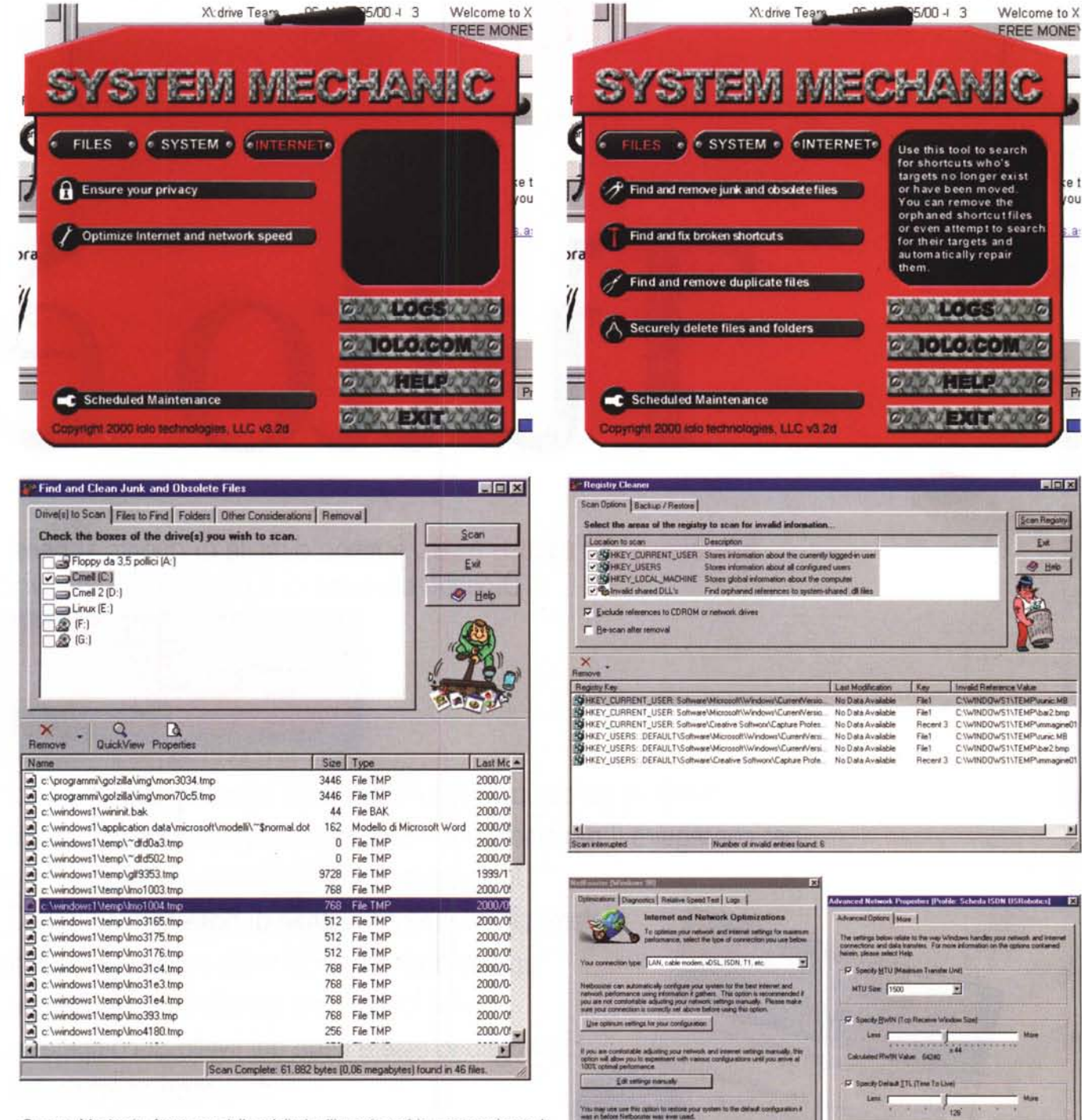

System Mechanic, forse una delle migliori utility esistenti in commercio per la manutenzione e l'ottimizzazione di ambiente e sistema operativo.

che ora prima di andare in composizione! Me ne vado a dormire un po', a raggiungere mia moglie che fa la nanna come un angioletto (solo quando sogna!), dopo un crollo rovinoso di tutto il materiale che ho sulla scrivania.

Dovrò metterci rimedio, a questa situazione, ma la caduta mi ha fatto ritrovare la stecca di cioccolato che avevo così ben nascosto qualche mese fa.

**B**et

ire antings betan using Natil coster

Beh, forse posso rimandare il sonno di una diecina di minuti, giusto per un assaggio! Buona notte a tutti!

DK | Cancel |

Engle admitic NTU des

 $-9.56$ 

4 14

## **Gli esami per la patente europea del computer sono**

# **facili.**

# Iutto

**Superare gli esami ECDL**è meno difficile di quanto si pensi. Dipende da come ci si prepara. Rivolgetevi a

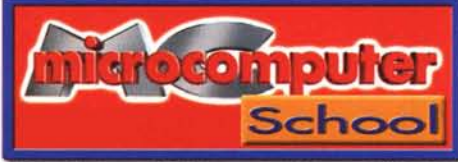

*(Test Genter EGDL accreditato dall'AlGA)*

avrete la garanzia di seguire dei corsi appositamente strutturati per conseguire il diploma ECDL- European Computer Driving Licence. Un documento che finalmente certifica a livello internazionale le conoscenze di base nell'uso del PC, Gli ESAMI da superare un passaporto per chi vuole entrare nel mondo SAMI da super<br>Per conseguire er conseguing del lavoro, uno standard per le aziende, **Per collister ECDL**<br>**11 diploma ECDL**<br>11 Concepti teorici di base dell'Information Technology<br>1) Concepti eonicipis (File management and O che vogliono essere certe del livello di competenza Concetti teorici di base dell'Information:<br>Concetti teorici di base dell'Information:<br>2) Gestione dei documenti (File management and O.S.)<br>2) Gestione dei del testi (Nord processing)<br>1) Flaborazione dei testi (Nord process dei propri collaboratori. Esami oncetti concepts)<br>Basic concepts)<br>Gestione dei documenti (File manageringi)<br>Gestione dei testi (Word processing)<br>Elaborazione dei (Spreadsheet)<br>Elaborazione dei (Spreadsheet) Bestione del usual test (Word Prince)<br>3) Elaborazione dei (Spreadsheet)<br>4) Fogli elettronici (Spreadsheet)<br>1995 di dati (Database) sede Elaborazione di Cipreadsheen<br>| Fogli elettronici (Spreadsheen)<br>| Fogli di dati (Database)<br>| Basi di dati (Database)<br>| Strumenti di presentazione (Information networks, Internatione (Informatione) **Corsi con orario** Elabor elettronici (Spress)<br>S. Basi di dati (Database)<br>S. Basi di dati (Database) about electronici (Sphase)<br>Basi di dati (Database)<br>Basi di dati (Database)<br>Strumenti di presentazione (Presentazione, Internet)<br>Trati informatiche (Information networks, Internet) **mattutino o I,)omeridiano**

**Frequenza bisettimanale CorsI ad hoc per aziende** **Gli esami per la patente europea del computer sono**

# **difficili.**

# relativo

## MCmicrocomputer School vi offre:

- la massima qualità nel rapporto alunno docente con classi composte da non più di otto partecipanti e un PC a persona
- docenti attentamente selezionati secondo criteri di competenza, capacità di comunicazione e attitudine all'insegnamento
- la verifica del livello di conoscenza raggiunto, tramite la simulazione di esame alla fine di ogni corso.

*Esami in lingua italiana* o *in lingua inglese.*

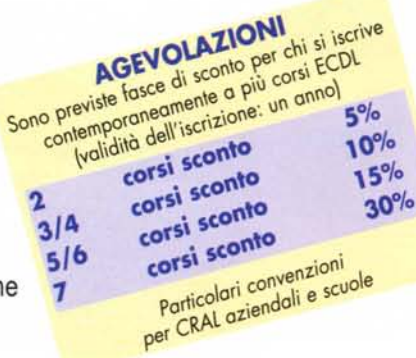

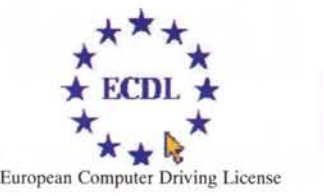

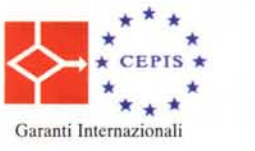

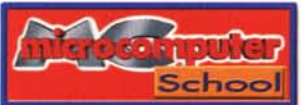

### **Facile quello che oggi vi sembra difficile.**

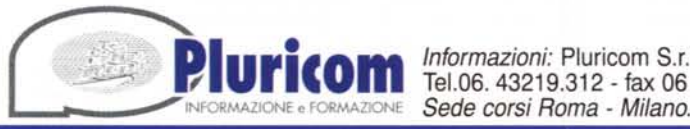

*Informazioni:* Pluricom S.r.l. Viale Ettore Franceschini, 73 - 00155 Roma **PUPICOM** Informazioni: Pluricom S.r.l. Viale Ettore Franceschini, 73 - 0019<br>INFORMAZIONE OF CRAMAZIONE Sede corsi Roma - Milano.

**segreteria Corsi dal Iuneclial venerdi dalle ore 10.00 alle ore 13.00 Tel. 06 43219312 tax 0643219301 e-mail corsi@pluricom. it**